# **ВНЕШНИЙ ДИСКОВЫЙ RAID** MACCUB Ha 5 HDD с интерфейсами

USB 3.0, eSATA **M** IEEE 1394 (a/b)

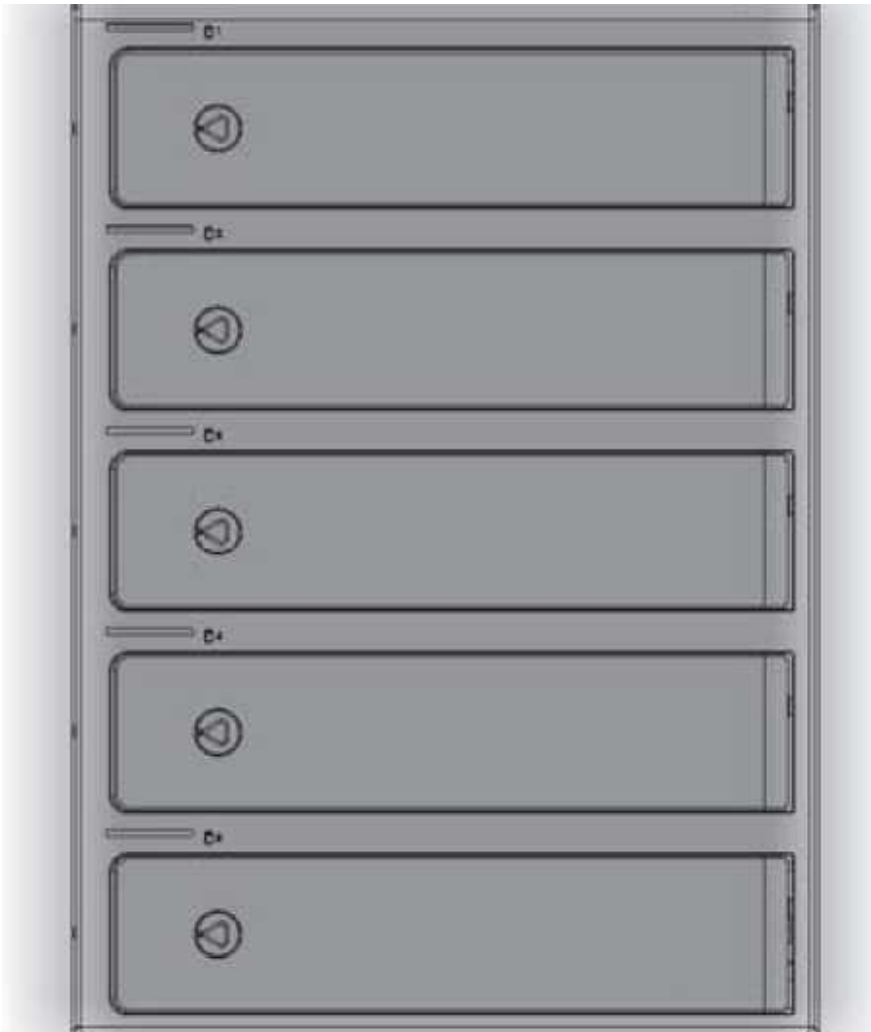

# Руководство пользователя

Внешний дисковый массив позволяет установить 4 жестких диска SATA (HDD) формата 3.5" и подключить его к компьютеру с помощью интерфейсов USB 3.0 или eSATA. Интерфейсы USB 3.0 со скоростью до 5.0 Гбит/сек или eSATA со скоростью до 3.0 Гбит/сек являются наиболее предпочтительными для задач хранения и доступа к данным. Кроме этого, устройство имеет интерфейсы IEEE 1394a и b со скоростями 400 и 800 Мбит/сек соответственно. Массив позволяет использовать функции RAID -RAID 0, 1/1 0, 3, 5, Combine (Составной том) и Clear RAID (Просто одиночные диски - JBOD). Данное устройство наиболее подходит для тех пользователей, которым необходимо хранить и резервировать большие объемы данных, и является прекрасным решением для небольшого офиса или домашнего использования.

# Особенности

- Совместимость со всеми дисками SATA I/II формата 3.5"
- \* Интерфейс USB 3.0 со скоростью до 5.0 Гбит/сек
- \* Интерфейс eSATA со скоростью до 3.0 Гбит/сек
- \* Интерфейс IEEE 1394a со скоростью до 400 Мбит/сек
- Интерфейс IEEE 1394b со скоростью до 800 Мбит/сек
- Поддержка RAID RAID 0, 1/1 0, 3,5, Combine, Clear RAID
- $\star$ Встроенные вентиляторы охлаждения
- Крепление жестких дисков без лотков, без винтов и без инструментов
- Светодиодные индикаторы работы

## Комплект поставки

- 1. Внешний дисковый массив
- 2. Кабель питания
- 3. Кабель USB 3.0
- 4. Кабель eSATA
- 5. Ключ
- 6. Руководство пользователя
- 7. Кабель IEEE 1394а
- 8. Кабель IEEE 1394b

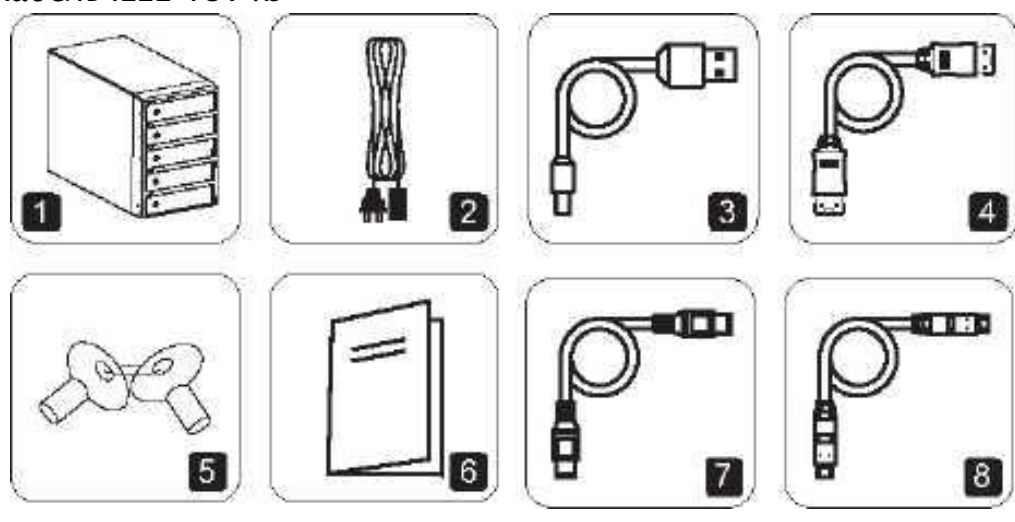

## HARDWARE GUIDE

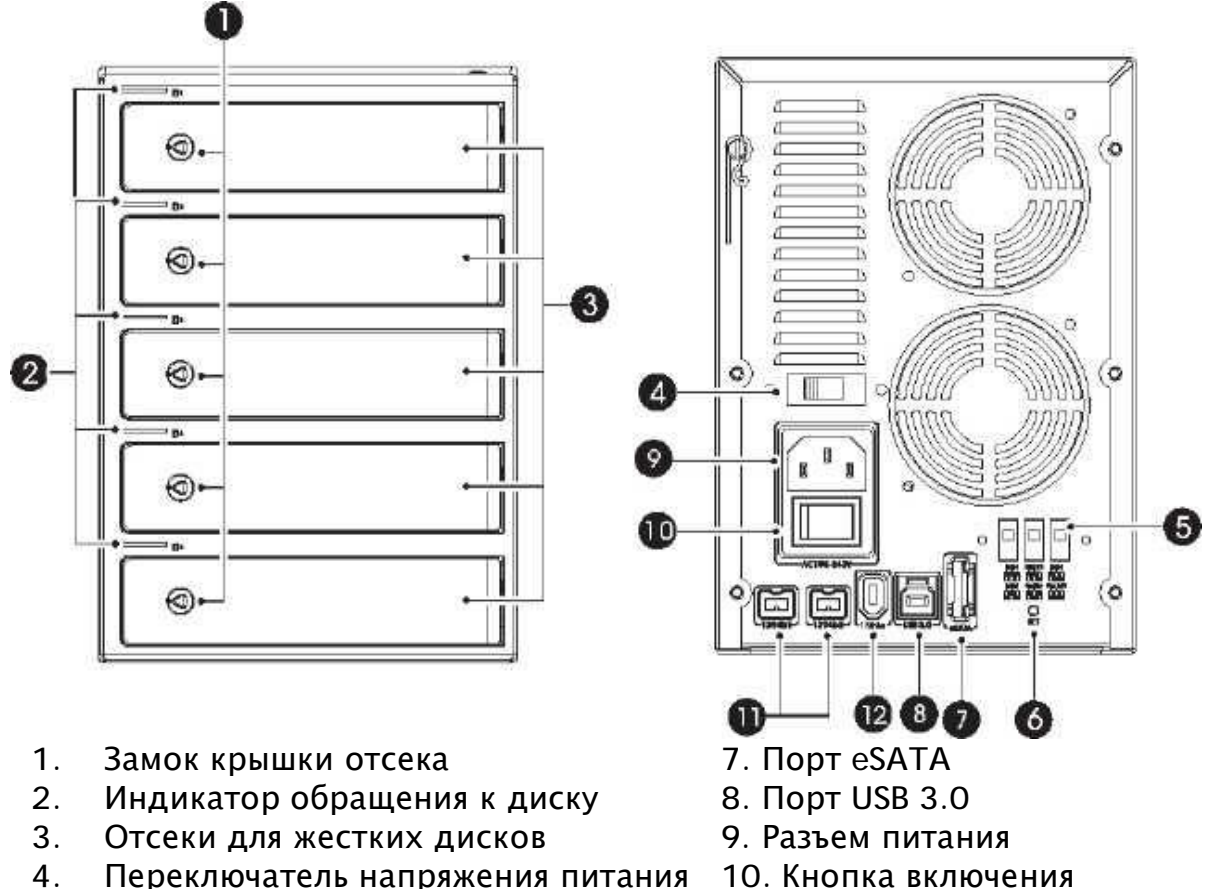

11. Порт IEEE 1394b

12. Порт IEEE 1394а

- Переключатель напряжения питания 4.
- 5. DIP переключатели уровней RAID
- 6. Кнопка SET (Установка)

## Подготовка к работе

#### Установка жестких дисков

- (1) Убедитесь, что замок отсека установлен в открытое положение.
- (2) Установите диск в отсек этикеткой вверх.
- (3) Закройте крышку отсека, и диск будет перемещен до конца отсека.

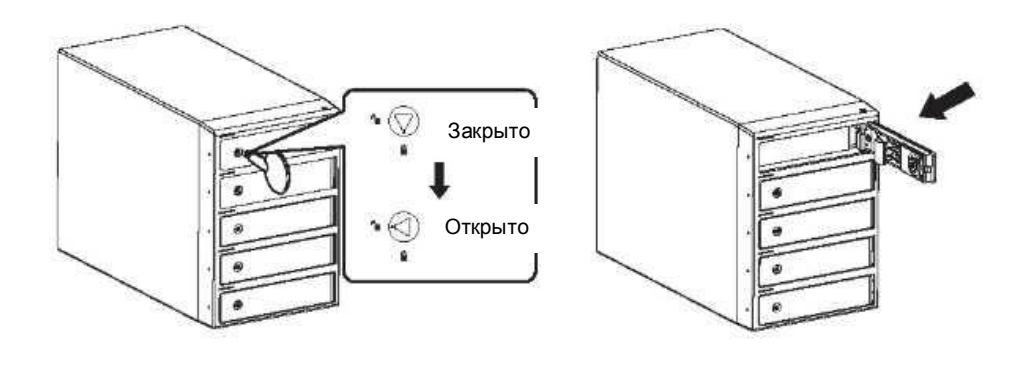

 $(1)$ 

 $(2)$ 

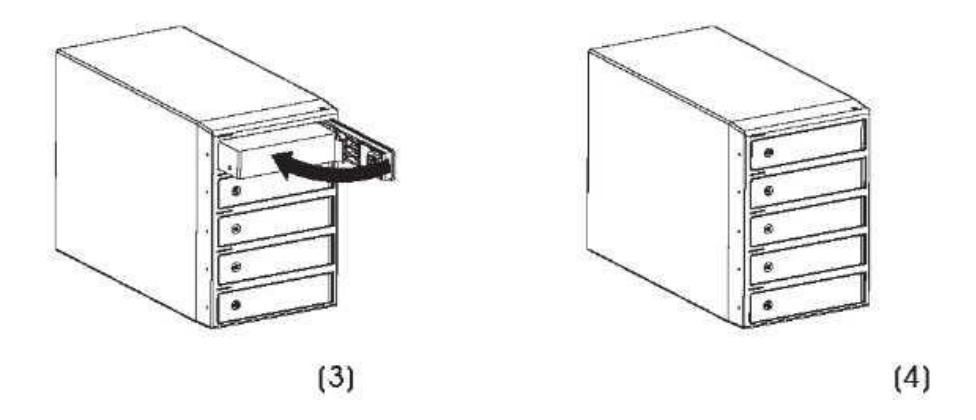

\* При неправильной установке диск может быть поврежден.

## Извлечение диска

С помощью ключа откройте замок крышки, затем откройте крышку отсека на 90 град, и диск будет немного выдвинут из него. Затем извлеките диск руками. При открытии крышки отсека не прилагайте чрезмерных усилий.

 $\star$  При потере ключа можно воспользоваться "аварийным" ключом, который закреплен на задней стенке устройства. Этот ключ надо вставить в отверстие на левой стенке устройства, рядом с соответствующим отсеком, и нажать на ключ.

#### Соединение с компьютером

Перед включением соедините все необходимые кабели

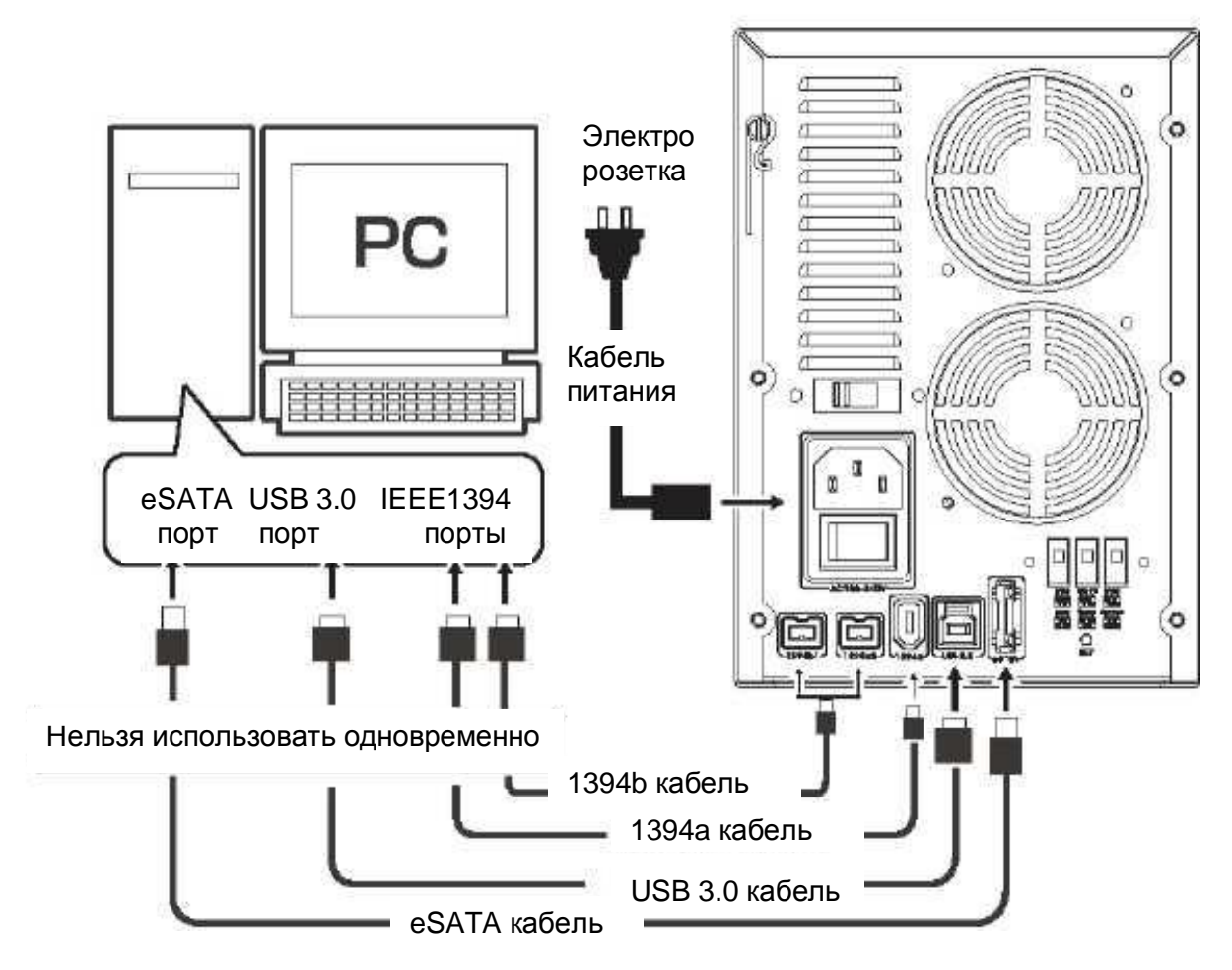

Светодиодные индикаторы

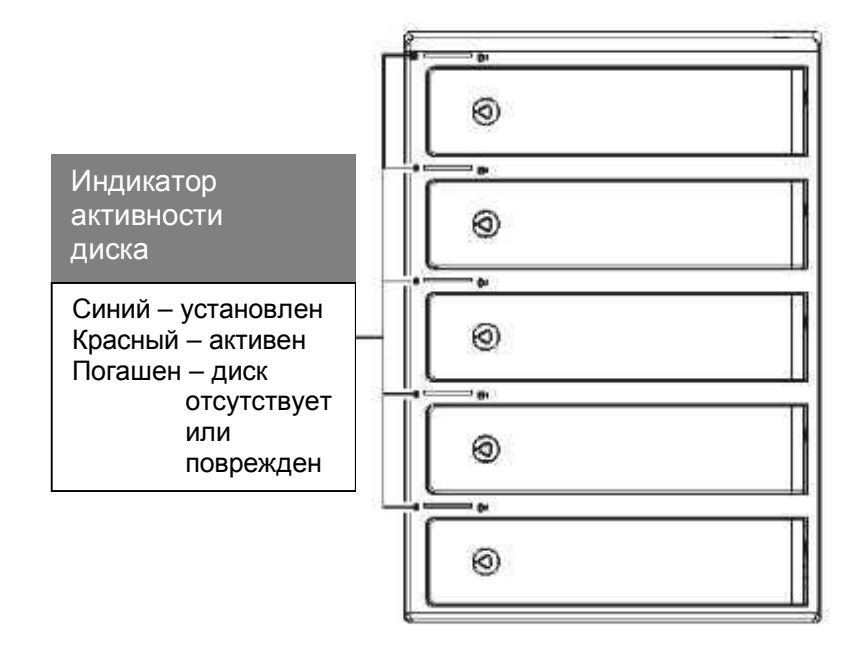

## Спящий режим

Спящий режим включается автоматически, если обращений к диску не было в течении 5 минут или массив отключен от компьютера (компьютер выключен). Все диски, входящие в состав массива, и вентиляторы будут остановлены. Начало обращения к дискам и включение компьютера переводит массив в рабочий режим. Время перехода в спящий режим может быть изменено с помощью программы HW RAID Manager

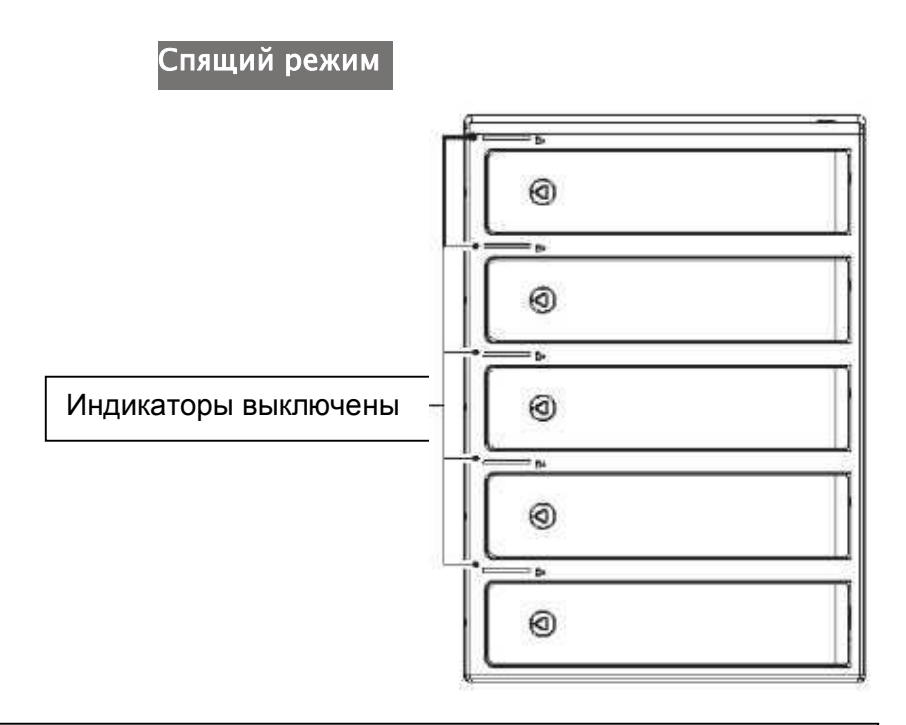

При использовании режима Clear RAID (Просто одиночные диски) спящий режим не поддерживается.

 $\star$ <sub>R</sub> потребление спяшем режиме незначительное электроэнергии остается

## Выбор уровня RAID

## 1. Установите диски в устройство

При выборе RAID1 необходимо установить только два HDD.

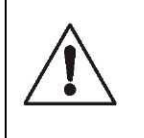

При создании RAID все данные на дисках будут уничтожены. Перед установкой дисков в массив, сделайте копии данных.

# 2. Удаление данных/Одиночные диски (режим Clear RAID)

Установите переключатели на задней стенке устройства в положение Clear RAID (Просто одиночные диски). Затем нажмите кнопку SET, и, удерживая ее, включите питание устройства. После окончания операции будет выдан звуковой сигнал.

Режим Clear RAID (Просто одиночные диски) используется в двух случаях:

1. Для изменения одного типа RAID на другой. В этом случае сначала необходимо установить режим Clear RAID (Просто одиночные диски), а потом установить требуемый тип RAID.

2. Для того чтобы использовать жесткие диски сами по себе, без объединения в какой-либо RAID.

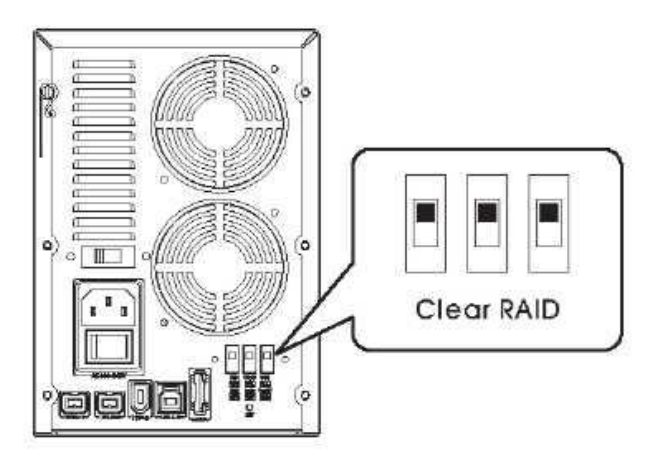

Перед последующей установкой уровня RAID отключите питание

**ВНИМАНИЕ! Положение ползунка** DIP переключателя на схемах в настоящем руководстве и на самом устройстве отмечено белым цветом. Т.е. для установки Clear RAID, например, нужно все ползунки переключателей переместить вниз.

# 3. Установка уровня RAID

(1) Установите переключатели на задней стенке устройства в положение, соответствующее необходимому уровню RAID. Затем нажмите кнопку SET, и, удерживая ее, включите питание устройства. После окончания операции будет выдан звуковой сигнал.

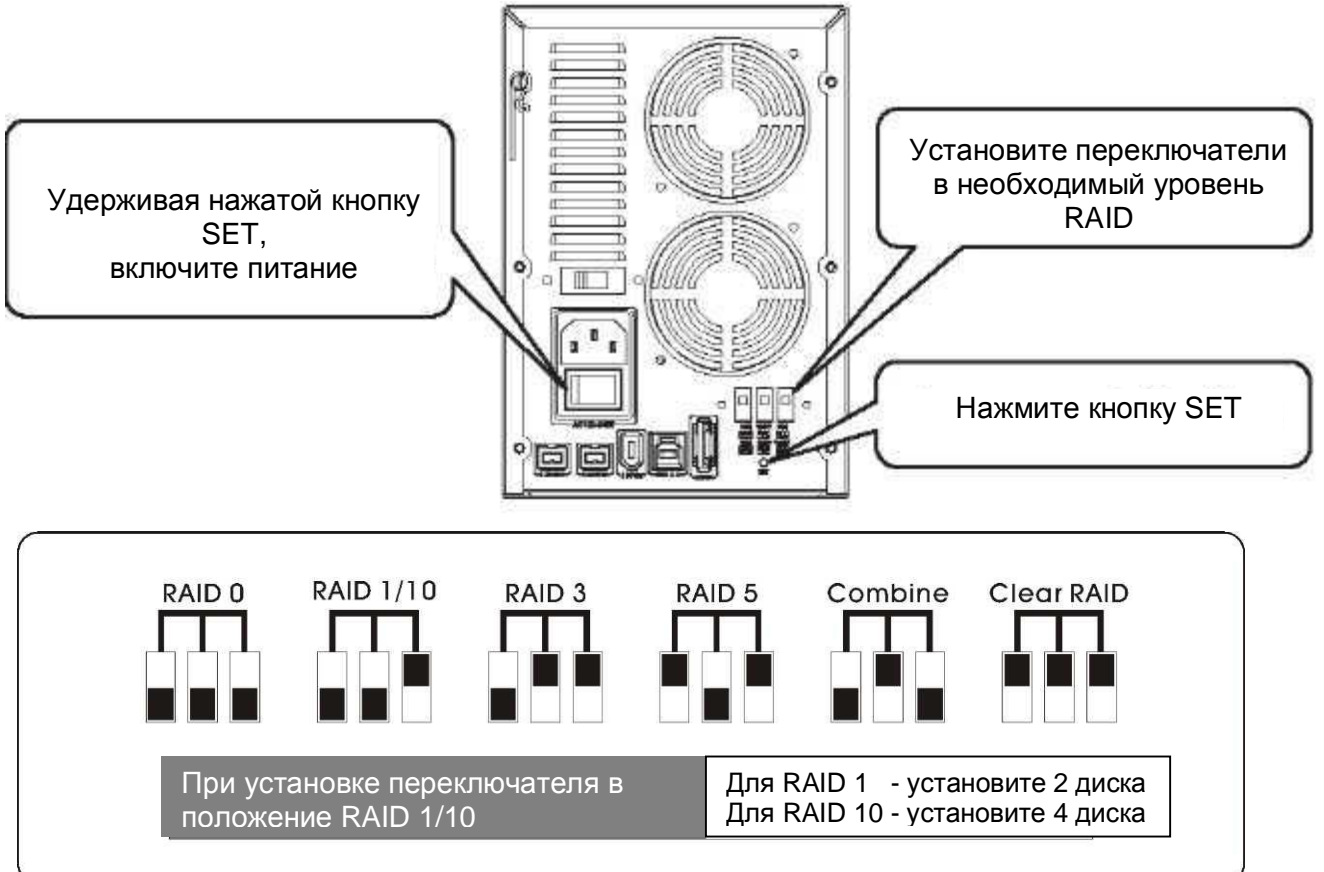

(2) Подключите устройство к компьютеру

#### Восстановление данных на диске

#### Повреждение диска

Если жесткий диск вышел из строя, то его индикатор активности будет погашен и устройство будет выдавать звуковой сигнал. Для отключения звукового сигнала нажмите кнопку SET на задней стенке.

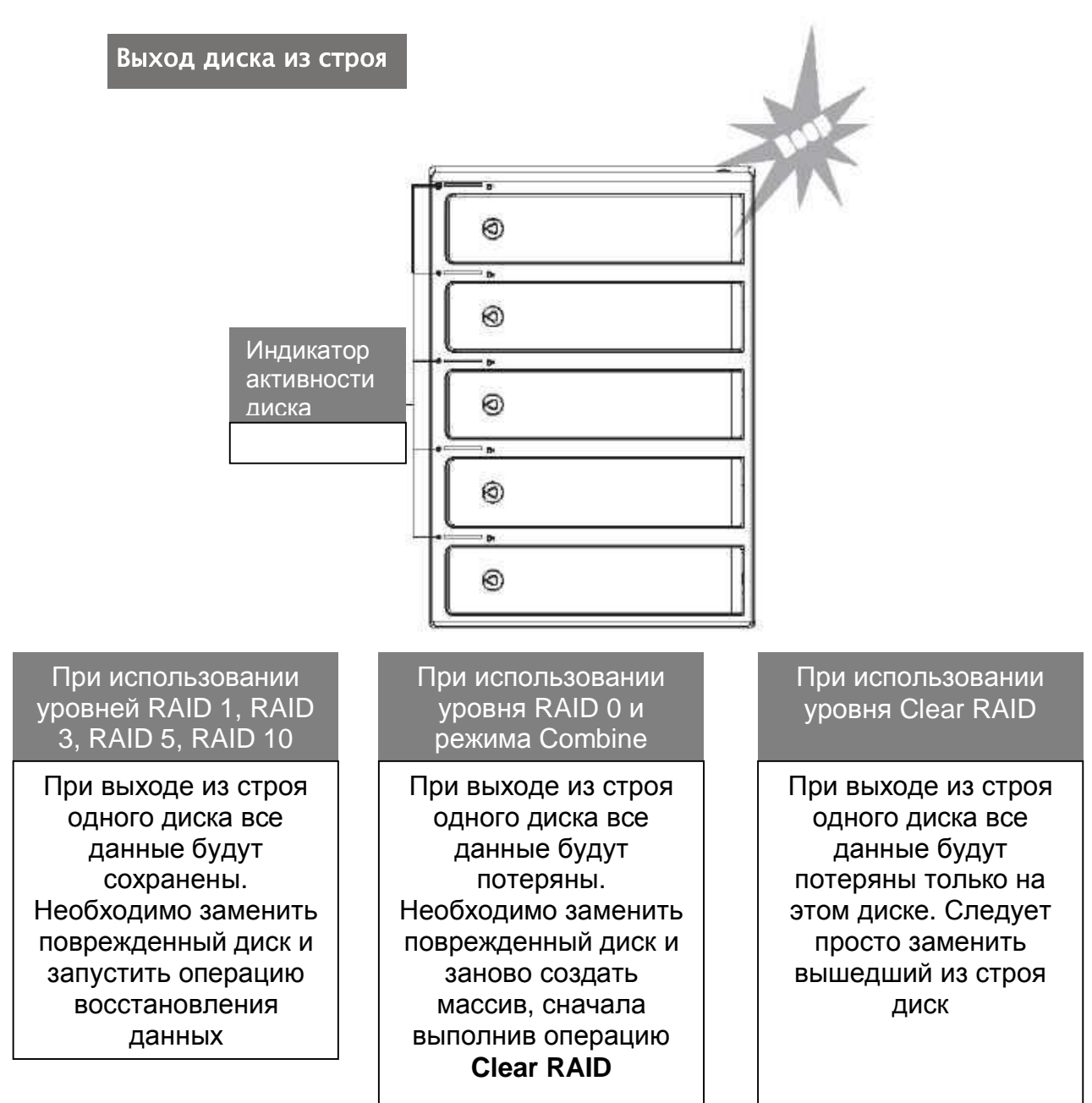

#### Восстановление данных

(1) После выключения устройства и замены жесткого диска включите устройство. Операция восстановления данных начнется автоматически.

 $\star$ Емкость нового диска должна быть равна или больше, чем у поврежденного диска.

Мигающий красный - выполняется восстановление данных Постоянный синий - восстановление данных завершено

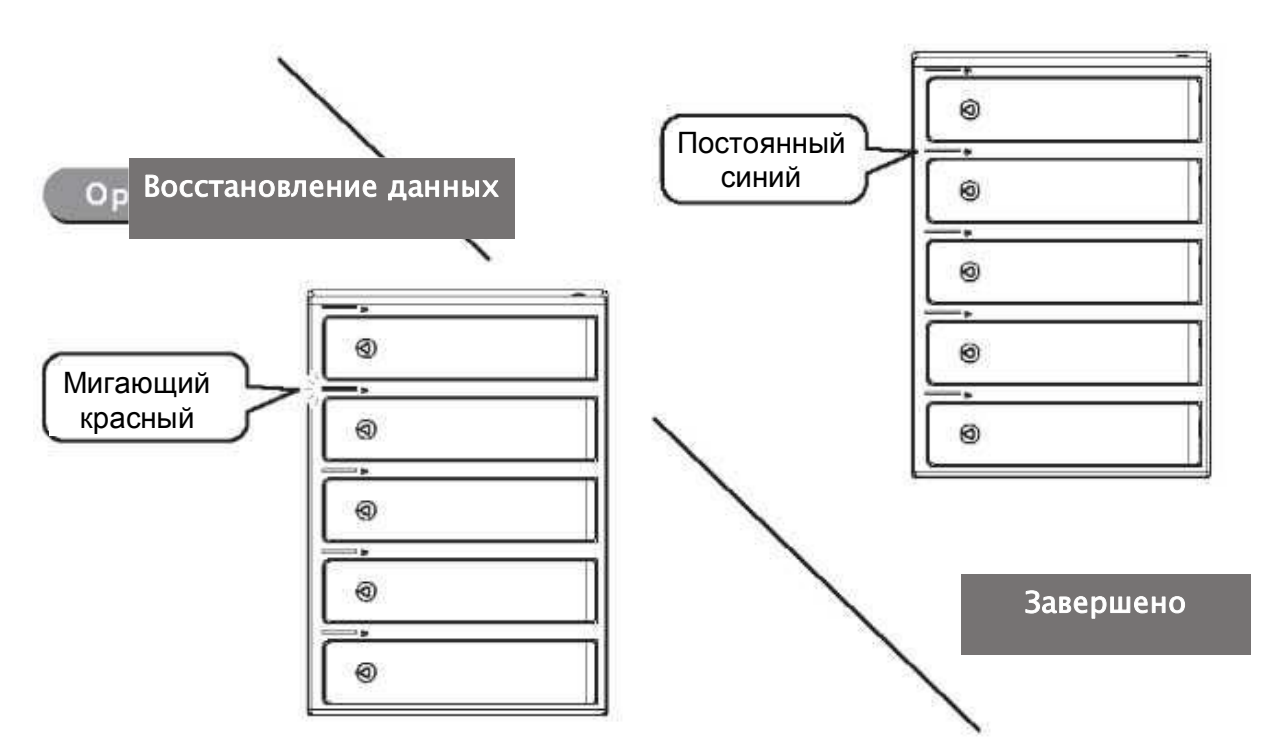

(2) Операция восстановления данных будет продолжаться даже если устройство отключено от компьютера.

 $\star$ В процессе восстановления данных не изменяйте уровень RAID и не заменяйте жесткий диск. В противном случае восстановление данных не будет выполнено.

# **Уровни RAID**

# RAID 0 (Striping / Чередование) для высокого быстродействия

В этом режиме обеспечивается высокое быстродействие и полный объем. HO при ЭТОМ нет резервирования И низкая отказоустойчивость. Так как данные при RAID О записываются на все диски чередующимися блоками, то выход из строя одного жесткого диска приводит к потере всех данных.

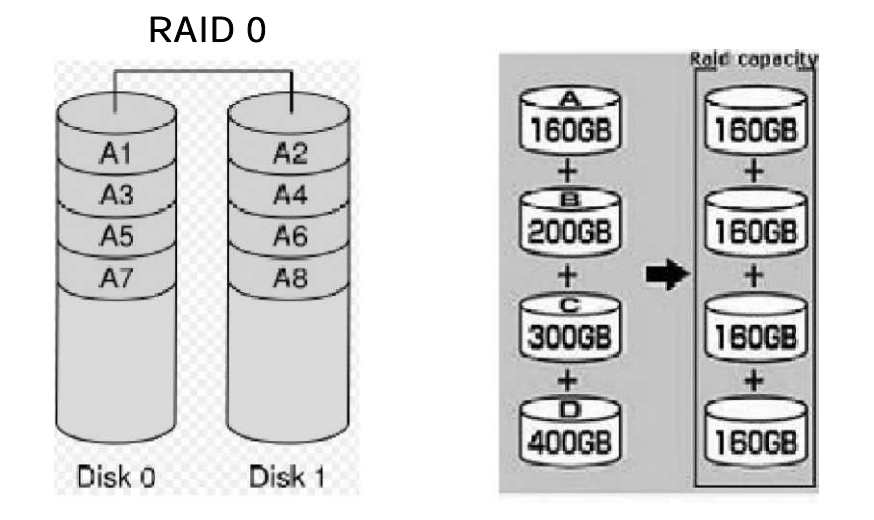

Общая емкость = наименьшая емкость Х количество дисков

# RAID 1 (Mirror / Зеркало) для высокой безопасности

RAID 1 создает полную копию (зеркало) данных на двух дисках. Это оправдано, когда надежность более важна, чем емкость.

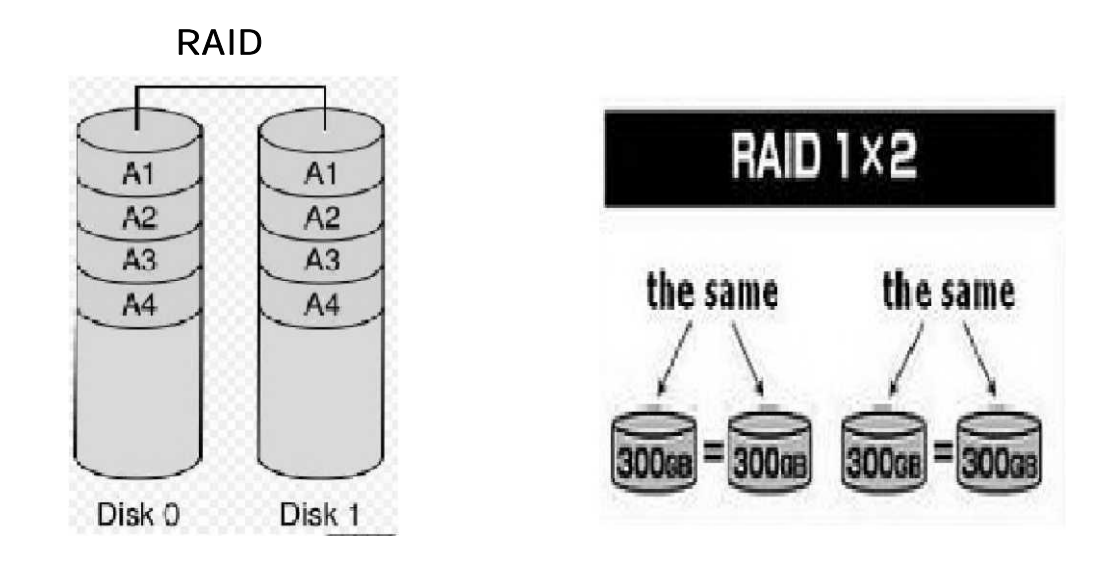

## RAID 10 (Чередование+Зеркалирование) для высокой безопасности и быстродействия

RAID 10 является способом хранения данных высокого уровня. Для его реализации необходимо минимум 4 диска. Емкость RAID 10 будет равна удвоенной емкости наименьшего диска. Иными словами, RAID 10 - это RAID 0, созданный из двух RAID 1. Таким образом, на компьютере будет виден один жесткий диск одновременно с высоким быстродействием и высокой надежности.

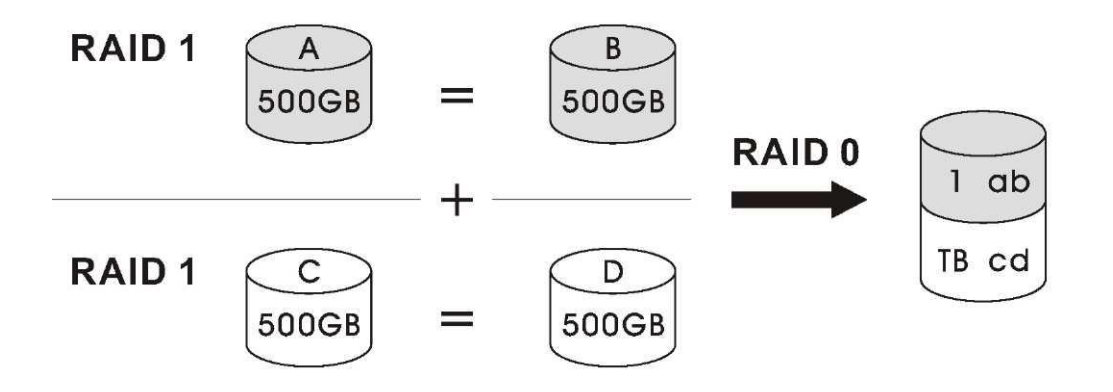

## Combine(BIG / Составной)

Режим Combine (Составной) соединяет все диски независимо от их емкости в один большой диск путем суммирования емкости. Например, если четыре диска по 500 ГБ объединить в режиме Combine, то получим один диск емкостью 2 ТБ.

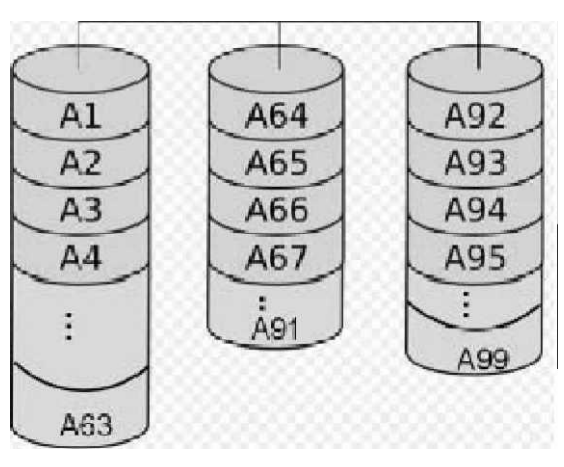

BIG / Составной

Диск О Диск 1 Диск 2

#### RAID 3 **M** RAID 5

В уровнях RAID 3 и RAID 5 помимо данных еще сохраняется информация о контрольных суммах (информация о четности). Отличие в том, что на RAID 3 эта информация хранится на отдельном диске, а в RAID 5 равномерно распределяется по всем дискам, составляющих массив. В обоих случаях данные хранятся более надежно, так как при выходе из строя любого из дисков данные могут быть восстановлены на основе контрольных сумм.

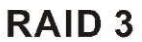

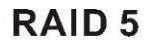

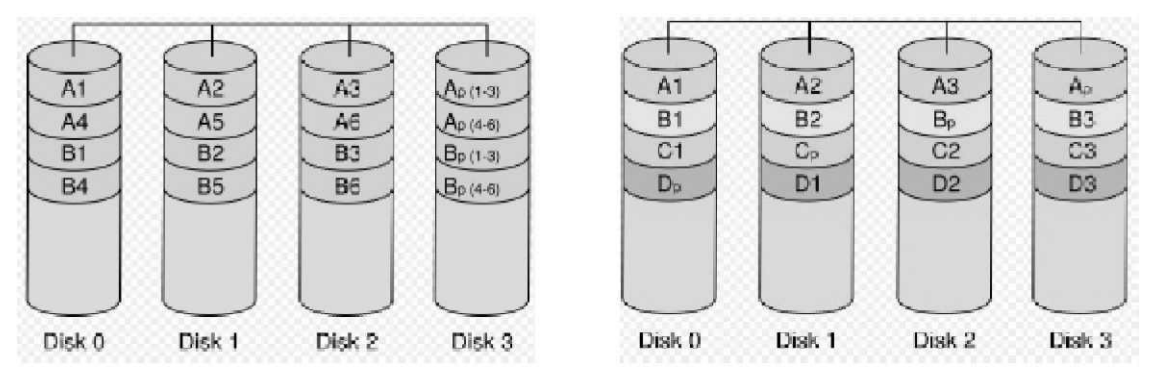

#### Поддержка операционных систем

Данное устройство поддерживается ОС Windows XP/Vista/7/Mac OS. Ho Windows XP не поддерживает массивы объемом более 2TB (Терабайт). В Windows 7/Vista при объема массива более 2ТВ, необходимо конвертировать его в GPT-диск.

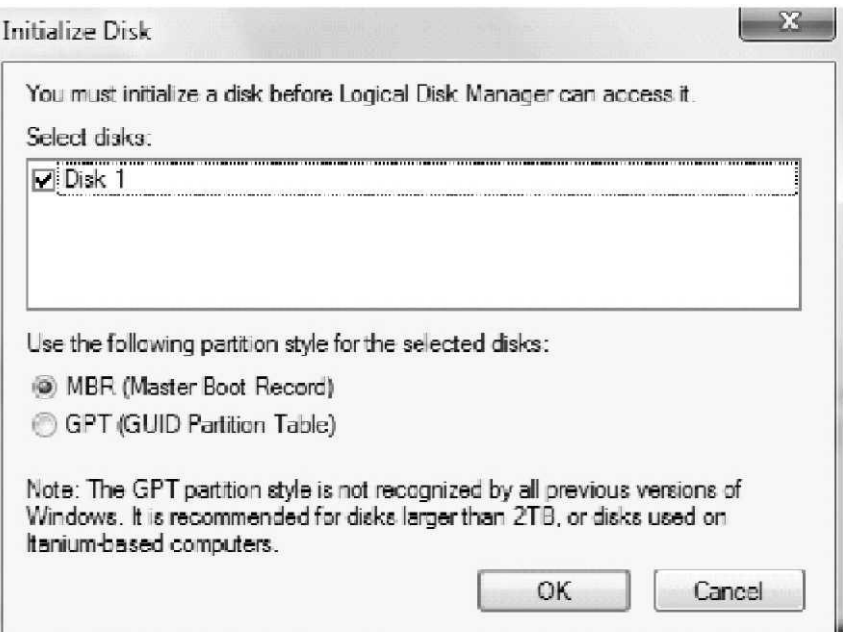